# **Обработка больших данных**

# **ЛИТЕРАТУРА**

Андреас Мюллер, Сара Гвидо

### Введение в машинное обучение с помошью Python

Руководство для специалистов по работе с данными

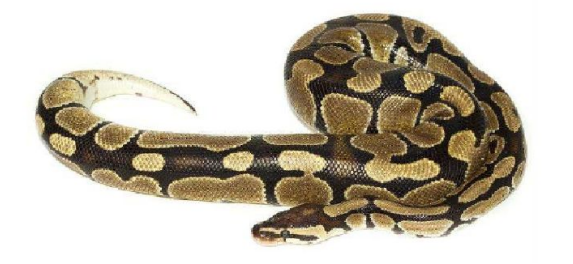

Москва 2016-2017

# **Learning Data Mining** with Python

Harness the power of Python to analyze data and create insightful predictive models

**Robert Layton** 

**PACKT** open source\*

**O'REILLY®** 

High Performance **PRACTICAL PERFORMANT** 

PROGRAMMING FOR HUMANS

# Python 2 и Python 3

Python 3 - более новая версия.

Иногда код, написанный на Python 2, некорректно работает в Python 3. Будем использовать Python 3.

Python является кросс-платформенным языком программирования -рекомендуютUbuntu,

-Но работает и из под Windows, Macs, а также других вариантов Linux

Загрузка с сайта https://www.python.org/downloads/ версии Python3.6.8 (под ОС Windows ХР и ниже не очень) Проверить версию!

# IPython Notebook

Среды для удобства работы: Jupyter, JupyterLab, Anaconda Python/R и др.

Установка из командной строки Windows cmd: **pip install ipython[all]** Запуск cmd: **ipython3 notebook** Запуcтится в веб-браузере Jupyter

[ Удобнее работать в JupyterLab: инсталл. **pip install jupyter lab**, запуск: **jupyter lab** Запустится **JupyterLab 1** 

# scikit-learn

Библиотека алгоритмов, данных, утилит, frameworks и др. библиотеки Установка из командной строки Windows cmd: **pip install sklearn**

#### Скопировать файл affinity dataset.txt

[в папку python (по умолчанию при установке  $C$ :\Users\User ), или указывать путь] import numpy as np dataset filename = "affinity dataset.txt"  $X = np.loadtxt(dataset filename)$  $\# X = np\cdot \text{loadtxt(r "d: \pi y T b \affinity dataset.txt")}$ 

Это двумерный массив – матрица  $100 \times 5$ :

0 = присутствует в выборке  $1 =$  отсутствует

Печать первых 5 строк:  $print(X[:5])$ 

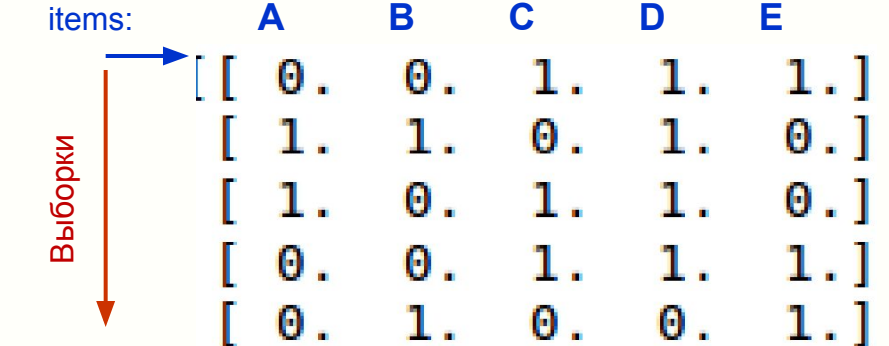

Задача: Определить, есть ли зависимость между items в выборках

(если появляется какое-то item X1 из набора  $X = \{A, B, C, D, E\}$ , то будет ли, как правило,

присутствовать в этой же выборке item X2 из того же набора X?

[если покупают фрукты россыпью, то обычно покупают и пакет]

- Открыть файл данных в Excel. Посмотреть структуру. Посчитать кол-во 1 по каждому item. Решить задачу в Excel для D+E, используя правила выделения ячеек.

- Загрузить файл. Вывести на печать количество выборок и количество items (features) , распечатать первые 5 строк матрицы.

- Задать названия items= ${A, B, C, D, E}$ , посчитать, сколько всего раз выпадает D?

```
Пример для D (item [3], т.к. индексы с 0!!)
num D = 0for sample in X:
  if sample[3] == 1:
    num D +=1
    print("{0} raz vypalo D".format(num_D))
36 raz vypalo D
```
- Посчитать, сколько всего раз одновременно выпадают D и E ? Решение методом перебора

#### Пример реализации для произвольной пары

```
#Составляем правила: если X1=1 и X2=1 – то valid, иначе – invalid; считаем количество совпадений X1=X2=1
from collections import defaultdict
valid rules = defaultdict(int)invalid rules = defaultdict(int)num X1vsego = defaultdict(int)
```
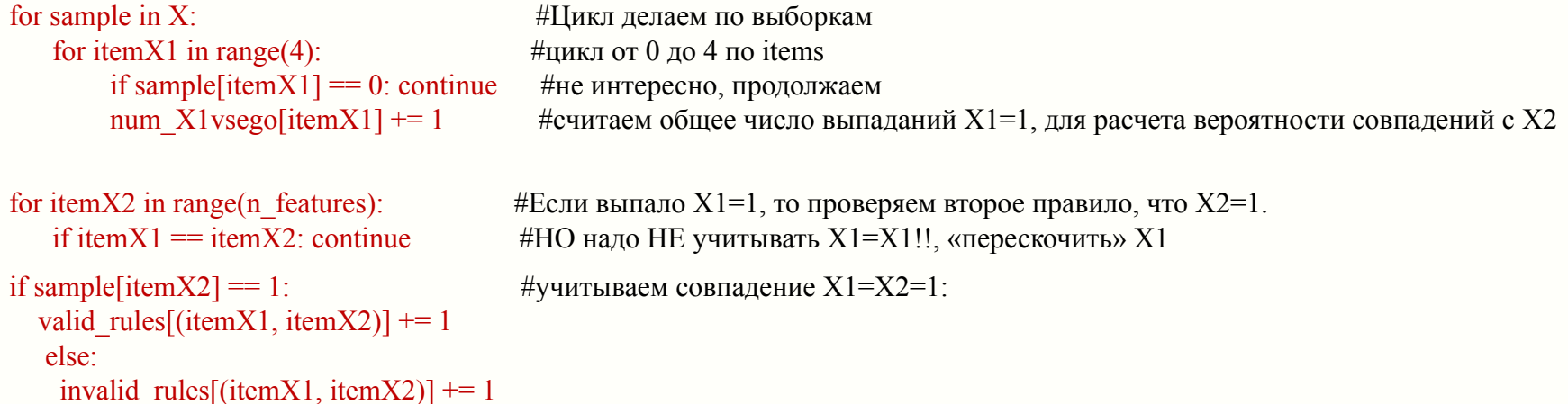

- Рассчитать статистические показатели: сколько раз выпала пара  ${D, E}$ , какая вероятность появления Е при наличии D? Решение методом перебора

```
# Статистика, вероятность совпадений X1=X2=1 относительно общего числа выпаданий только X1
# (т.е. когда X1=1, а X2 не выпало, X2=0)
support = valid rules
probabilityX12 = defaultdict(float)for itemX1, itemX2 in valid rules.keys():
   rule = (itemX1, itemX2)probabilityX12[rule] = valid_rules[rule] / num_X1vsego[itemX1]
```
- Сделать код для любой пары X1, X2 из X={A,B,C,D,E}. Вывод на печать для всех возможных пар

- Создать функцию расчета и вывода на печать для любой пары  ${XI, X2}$  из  $X={A,B,C,D,E}$ .

```
# Функция
def print_rule(itemX1, itemX2, support, probabilityX12, features):
   premise name = features[itemX1]conclusion name = features[itemX2]print("Rule: If X1 ravno {0} to X2 ravno {1}".format(premise_name, conclusion_name))
    print(" - Support: {0}".format(support[(itemX2, itemX2)]))
    print(" - Confidence: {0:.3f}".format(probabilityX12[(itemX1, itemX2)]))
```
# Вызов функции, проверка кода  $itemX1 = 1$  $itemX2 = 3$ print\_rule(itemX1, itemX2, support, probabilityX12, features)

#### **Визуализация и анализ данных:**

-сортировать по парам по убыванию их совместных реализаций;

-сортировать по вероятности появления Х2 у тех случаях, когда выпало Х1;

В чем разница этих сортировок? Пояснить суть.

-Импортировать результаты в Excel и создать «Отчет» по результатам анализа в наглядной и легко воспринимаемой форме (графики, таблицы и т.п.)

Придумать как упростить восприятие полученных результатов.

# SCIKIT-LEARN (самая известная библиотека Python для машинного обучения)

scikit-learn требует наличия пакетов NumPy и SciPy.

Для построения графиков и интерактивной работы необходимо также установить matplotlib, IPython и Jupyter Notebook

Установка свободного дистрибутива Python для научных вычислений, специально предназначенного для Windows, включающего:

NumPy, SciPy, matplotlib, pandas, IPython и scikit-learn

Запуск cmd: **ipython3 notebook** Запуcтится в веб-браузере Jupyter notebook

[ Удобнее работать в JupyterLab: инсталл. **pip install jupyter lab**, запуск: **jupyter lab** Запустится **Sanger All Accepts** Sanger Lab JupyterLab ]

Установка из командной строки Windows cmd: **pip install numpy scipy matplotlib ipython scikit-learn pandas**

#### **Jupyter Notebook, JupyterLab**

Интерактивная среда для запуска программного кода в браузере. Инструмент для анализа данных,

Позволяет легко интегрировать программный код, текст и изображения.

#### **NumPy**

Один из основных пакетов для научных вычислений в Python. Содержит функциональные возможности для работы с многомерными массивами, высокоуровневыми математическими функциями (операции линейной алгебры, преобразование Фурье, генератор псевдослучайных чисел). Задает структуру данных - массив «NumPy»

Класс ndarray, многомерный (n-мерный) массив

```
import numpy as np
x = np.array([[1, 2, 3], [4, 5, 6]])print("x:\n{}".format(x))
x:
[1 2 3] [4 5 6]]
```
#### **SciPy**

Библиотека для научных вычислений: матричные вычисления, процедуры линейной алгебры, оптимизация, обработка сигналов, статистика.

SCIKIT-LEARN использует набор функций SciPy для реализации своих алгоритмов.

Пакет scipy.sparse создает разреженные матрицы (sparse matrices), которые представляют собой еще один формат данных для SCIKIT-LEARN.

Разреженная матрица - это матрица с преимущественно нулевыми элементами.

Подробную информацию о разреженных матрицах SciPy можно найти в **SciPy Lecture Notes**

```
 # (Создаем 2D массив NumPy с единицами по главной диагонали и нулями в остальных ячейках)
from scipy import sparse
eye = np.eye(4)#numpy.eye(R, C = None, k = 0, dtype = type < float'>) : Return a matrix having 1's on the diagonal and 0's elsewhere w.r.t. k
print("массив NumPy:\n{}".format(eye))
массив NumPy:
[[1. 0. 0. 0. ]] [0. 1. 0. 0.]
 [0. 0. 1. 0.]
 [0. 0. 0. 1.]]
```
#### **SciPy**

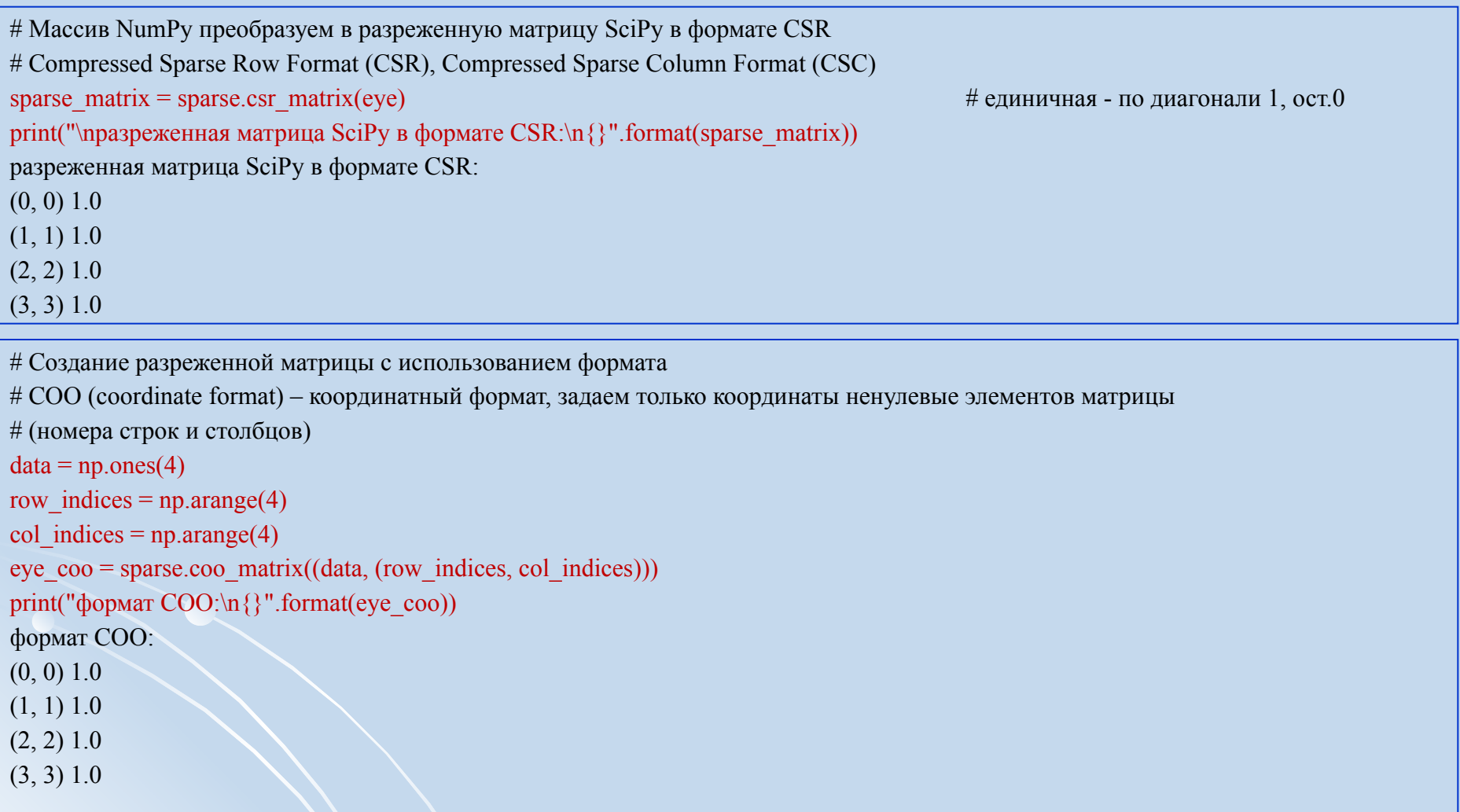

Задание: создать разреженную матрицу M, dim(M)=10×6, где  $\rm M_{2,4}$ = $\rm M_{6,4}$ = $\rm M_{2,5}$ = $\rm M_{6,6}$ =1 с использованием обоих форматов. Вывести на печать, сравнить.

#### **Matplotlib**

Основная библиотека для построения графиков.

Включает функции для создания высококачественных визуализаций типа линейных диаграмм, гистограмм, диаграмм разброса и т.д. При работе в Jupyter Notebook можно вывести рисунок прямо в браузере с помощью встроенных команд %matplotlib notebook и %matplotlib inline.

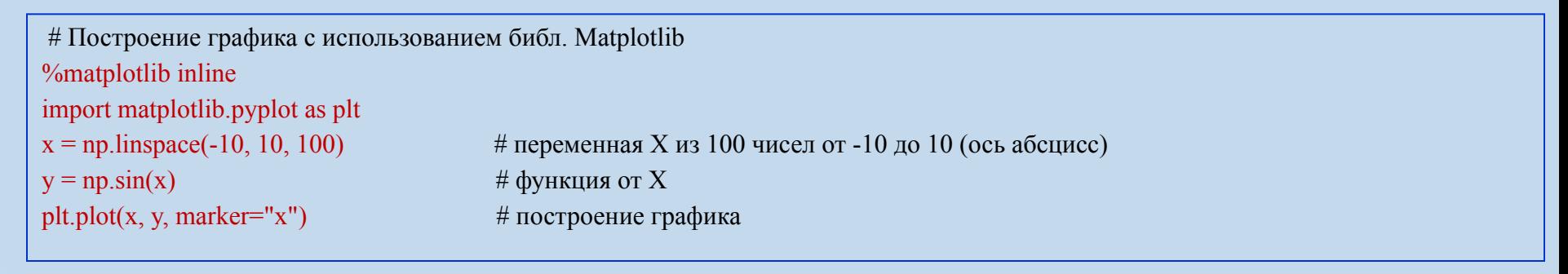

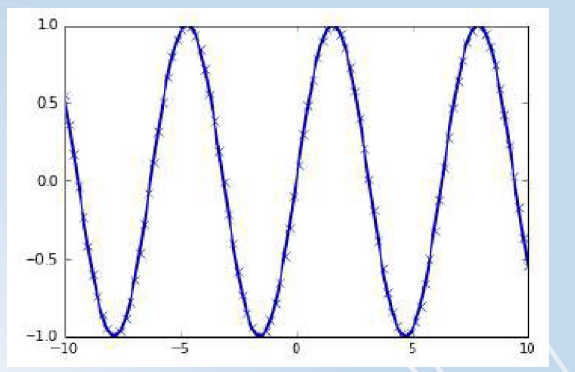

#### **Pandas**

Библиотека для обработки и анализа данных.

Построена на основе структуры данных DataFrame (таблицы, похожие на таблицы Excel). Имеет широкие возможности по работе с таблицами, в частности, позволяет выполнять SQL-подобные запросы.

В отличие от NumPy, который требует, чтобы все записи в массиве были одного и того же типа, в pandas каждый столбец может иметь отдельный тип (например, целые числа, даты, числа с плавающей точкой и строки).

Способна работать с различными форматами файлов и баз данных, например, с файлами SQL, Excel и CSV.

Подробная информация – в книге

McKinney W. Python for Data Analysis. Data Wrangling with Pandas, NumPy, and Ipython. O'Reilly, 2012

# Пример создания DataFrame таблицы inlineimport pandas as pd # набор данных с характеристиками пользователей data = {'Name': ["John", "Anna", "Peter", "Linda"], 'Location' : ["New York", "Paris", "Berlin", "London"], 'Age' : [24, 13, 53, 33]} data  $pandas = pd$ .DataFrame(data) display(data\_pandas) # IPython.display позволяет "красиво напечатать" таблицу

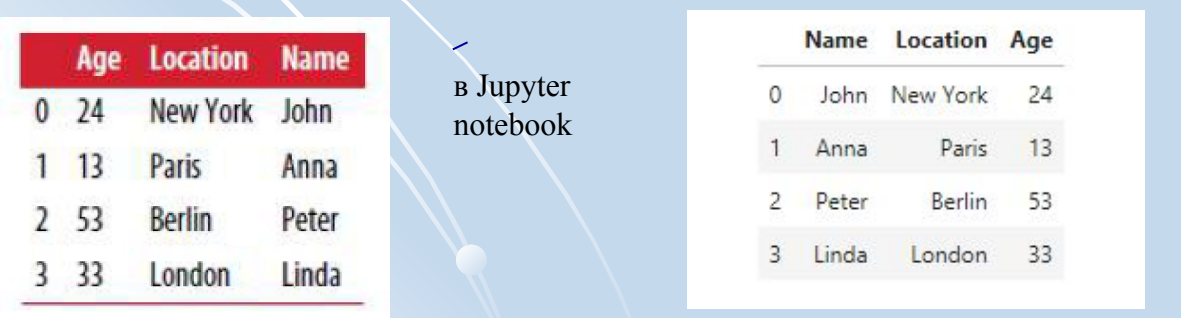

в JupyterLab

╱

#### **Вспомнить:**

#### *class* **(target, цель)**

Есть ли на фото тигр? Болен ли пациент таким-то заболеванием? Продается ли этот товар нужными объемами?

#### *классификация*

Обучить классификатор на известных классах так, чтобы при предъявлении ему неизвестного класса, он отнес бы его к одному из известных.

#### **Задача: классифицировать сорта цветков ириса**

*Исходные данные:*  -длина и ширина лепестков (см), -длина и ширина чашелистиков (см). *features*

*Возможные сорта classes*

-Setosa,

-Versicolor,

-Virginica

различаются на основе перечисленных характеристик (признаков, features)

*Цель:* построить классификатор (модель машинного обучения), который сможет обучиться на основе перечисленных характеристик цветков ириса, классифицированных по сортам, и затем предскажет сорт для любого далее предъявляемого ему цветка ириса. *labels*

**? Это обучение с учителем или без?** Поскольку есть примеры классов, то решаемая задача является задачей *обучения с учителем*

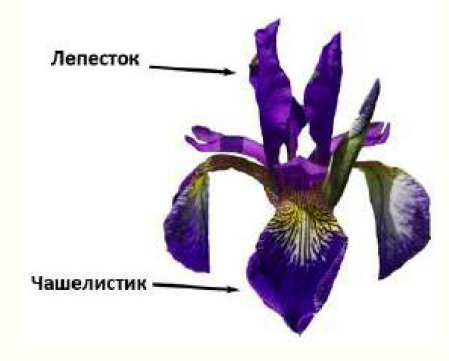

Загрузить файл данных из модуля datasets библиотеки scikit-learn, вызвав функцию load iris:

# загрузка файла данных import numpy as np from sklearn.datasets import load iris iris dataset = load iris()  $X = iris$  dataset.data  $y = iris$  dataset.target

Объект iris содержит ключи и значения. Просмотр структуры

```
# Структура - ключи и значения
print("Ключи iris dataset: \n { } ".format(iris dataset.keys()))
Ключи iris dataset:
dict keys(['target names', 'feature names', 'DESCR', 'data', 'target'])
# ключ DESCR - краткое описание набора данных/ Просмотр DESCR одним из способов:
print(iris dataset.DESCR)
# print("Ключи iris dataset: \n{}".format(iris dataset.keys()))
# print("Ключи iris dataset: {}".format(iris dataset.DESCR))
```
# Сами данные записаны в массивах target и data. data – массив NumPy, который содержит количественные измерения длины # чашелистиков, ширины чашелистиков, длины лепестков и ширины лепестков: print("Тип массива data: {}".format(type(iris dataset['data']))) Тип массива data: <class 'numpy.ndarray'>

# Строки в data соответствуют цветам ириса = примерам (samples), а столбцы - 4 характеристики (признака, feautures) print("Форма (shape) массива data: {}".format(iris dataset['data'].shape)) Форма (shape) массива data:  $(150, 4)$ 

```
# Массив target содержит сорта уже измеренных цветов, записанные в виде массива NumPy
# и представляет собой одномерный массив - по 1му элементу для каждого цветка
# Сорта (классы) кодируются целыми числами от 0 до 2:
# 0 – setosa, 1 – versicolor, 2 – virginica
print("Тип массива target: {}".format(type(iris_dataset['target'])))
print("Форма массива target: {}".format(iris_dataset['target'].shape))
print("Классы:\n{}".format(iris_dataset['target']))
Тип массива target: <class 'numpy.ndarray'>
Форма массива target: (150,)
Ответы:
[0 0 0 0 0 0 0 0 0 0 0 0 0 0 0 0 0 0 0 0 0 0 0 0 0 0 0 0 0 0 0 0 0 0 0 0 0
0 0 0 0 0 0 0 0 0 0 0 0 0 1 1 1 1 1 1 1 1 1 1 1 1 1 1 1 1 1 1 1 1 1 1 1 1
1 1 1 1 1 1 1 1 1 1 1 1 1 1 1 1 1 1 1 1 1 1 1 1 1 1 2 2 2 2 2 2 2 2 2 2 2
2 2 2 2 2 2 2 2 2 2 2 2 2 2 2 2 2 2 2 2 2 2 2 2 2 2 2 2 2 2 2 2 2 2 2 2 2
2 2]
```
Задание2: просмотреть oстальные ключи

Для решения задачи классификации с учителем надо иметь 2 набора данных:

-обучающие данные (training data, training set).

-тестовые данные (test data, test set, hold-out set).

Функция train test split (библиотека scikit-learn) перемешивает исходный набор данных случайным образом и разбивает его на две части: обучающий набор = 75% samples, тестовый набор = 25% samples

# Чтобы в точности для отладки повторно воспроизвести случайное перемешивание, в генераторе псевдослучайных чисел зададим

# фиксированное стартовое значение *random* state=0

from sklearn.model selection import train test split

X train, X test, y train, y test = train test split(iris dataset['data'], iris dataset['target'], random state=0)

форма массива X train:  $(112, 4)$ 

форма массива у train:  $(112)$ 

форма массива X test:  $(38, 4)$ 

форма массива y test: (38,)

#### Качественный анализ данных: матрица диаграмм рассеяния

Для пары признаков - на плоскости (scatter plot). Если признаков больше, то строятся матрицы диаграммы (scatterplot matrix, pair plots) для всех возможных пар (в pandas функция scatter matrix)

# матрица диаграмм рассеяния

 $#$  создаем dataframe из данных в массиве  $X$  train

# маркируем столбцы, используя строки в iris dataset.feature names

# создаем матрицу рассеяния из dataframe, цвет точек атоматом, По диагонали - гистограммы каждого признака

import pandas as pd

from pandas import plotting

%matplotlib inline

iris dataframe = pd.DataFrame( $X$  train, columns=iris dataset.feature names)

 $grr = plotting. scatter matrix (iris data frame, c=y train, figsize=(15, 15), marker='o',$ 

hist kwds= $\{\text{bins}\}$ : 20 $\}$ , s=60, alpha=.8)

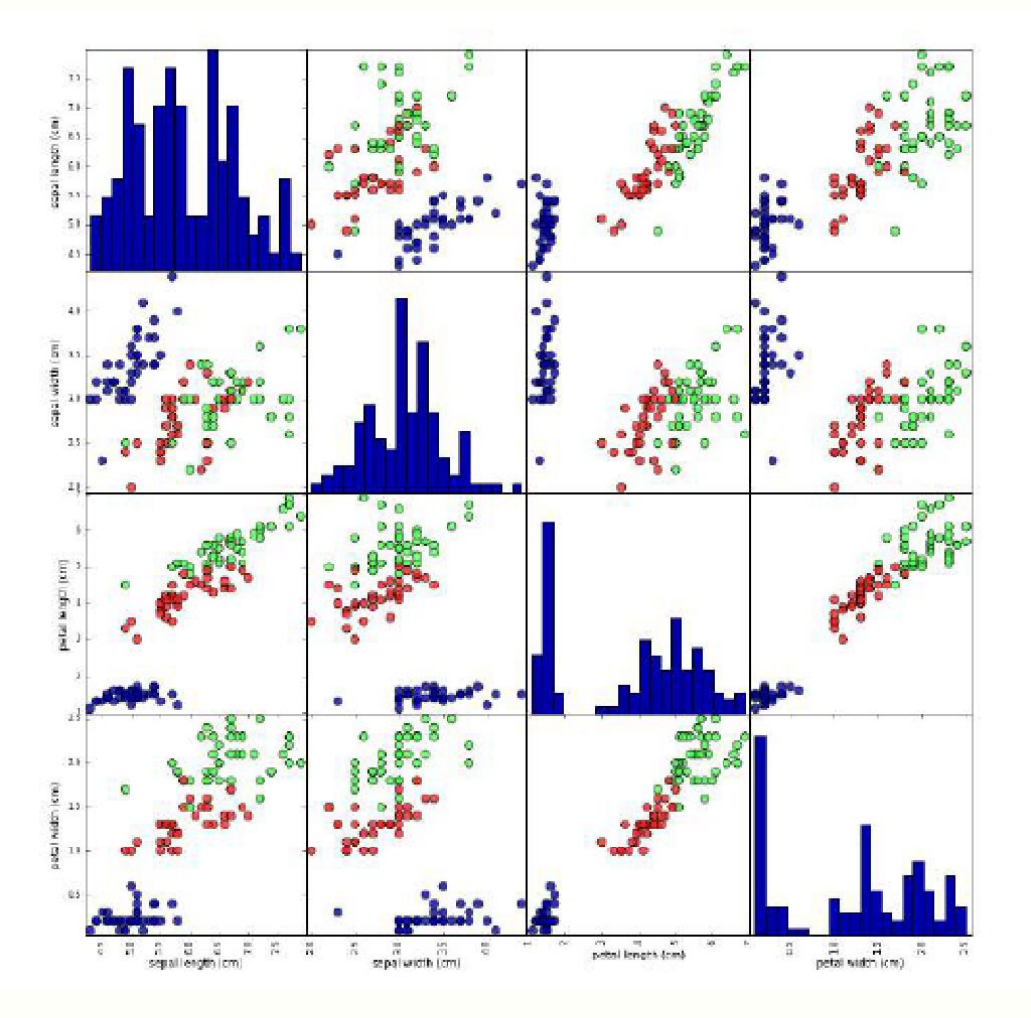

#### Задание3: сделать вывод по матрицам рассеяния

**Признаки позволяют относительно хорошо разделить три класса Модель машинного обучения, вероятно, сможет научиться разделять их.**